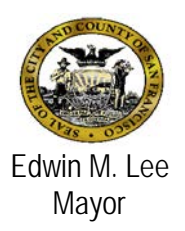

# **Avatar Bulletin**

# **Vitals Entry Form**

June 24, 2015

#### **Effective July 6, 2015 users will record client "vital signs" in the Vitals Entry form, rather than in the Health Monitoring forms.**

This change will provide users with better data trending including graphs and growth charts. The new form will also allow for meeting the Meaningful Use measure for "vital signs", and in the future, vital signs can be viewed in the client portal and transitions of care documents.

This change will allow providers to better trend data in graphs, tables and growth charts. The new form will capture the Meaningful Use measure of "vital signs."

**VITALS ENTRY FORM : "Vitals Entry" Tab:** Use this section to enter or edit vital signs data.

- 1. Select the type of entry: "Add" for new entries, "Edit" or "Delete" for previous entries
- 2. Enter Date and Time
- 3. Enter vitals data as measured
- 4. When entering height in "ft in" add a space between feet and inches. For example 5 feet 4.5 inches should be entered as "5 4.5".
- 5. For a calculated BMI, enter height and weight. Height needs to be entered each time, and does not carry forward.

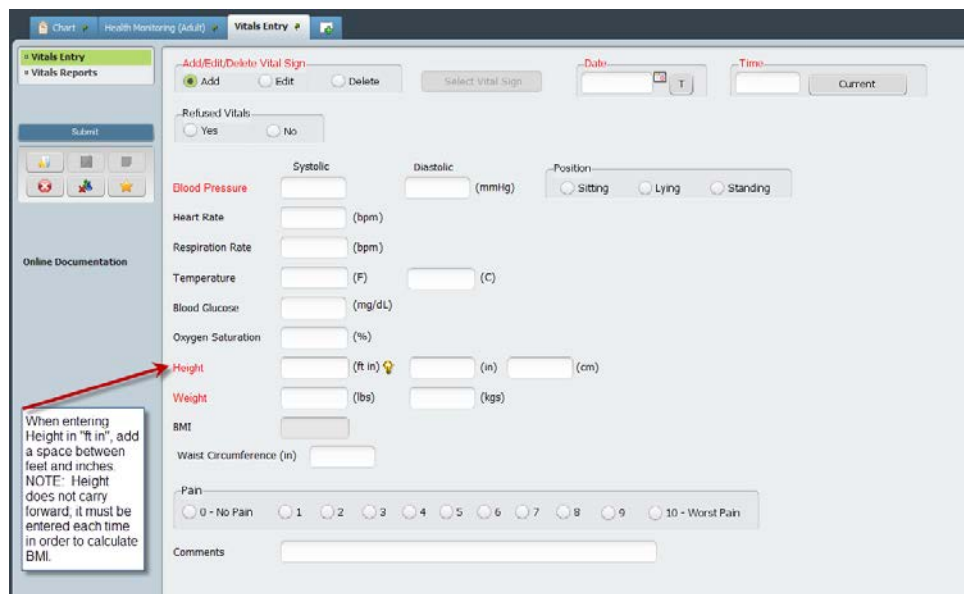

**NOTE: Smoking cessation and primary care information should be entered in the Admissions/Update Client Data form.**

**VITALS ENTRY FORM: "Vitals Reports" Tab:** Use this tab to view data in a graph or tabular format within a selected time period. You are also able to run growth charts for clients ages 0-20 years.

- 1. For Graphs, select the vital sign from the drop down menu, then click "View Graph".
- 2. For tables, click the box of the vital sign(s) to be reported, then click "View Report".
- 3. Click "Launch Growth Chart" to view the clients specific growth chart for ages 0 to 20 years.

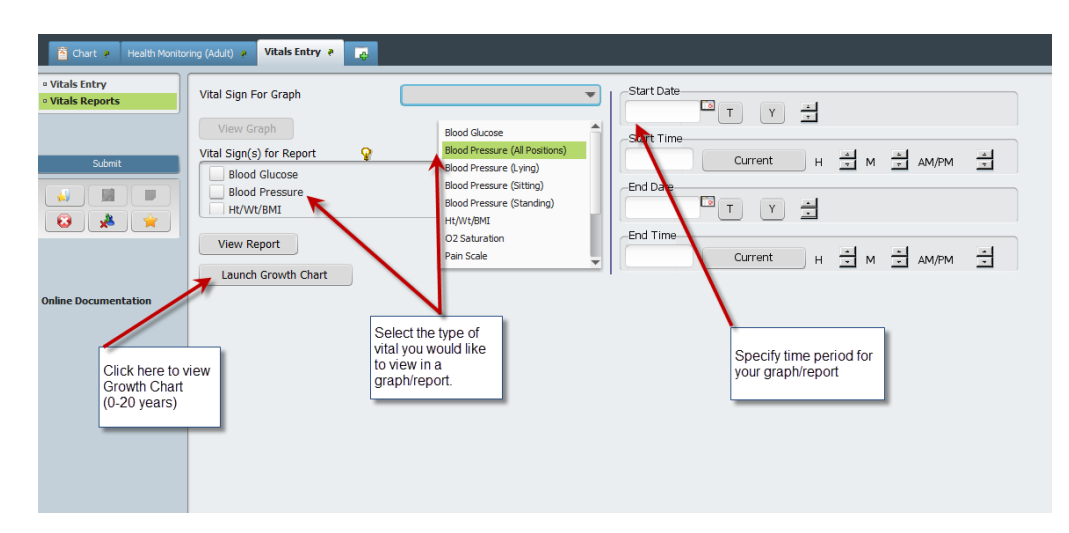

**HEALTH MONITORING FORM:** The Health Monitoring forms will continue to be active. Users can view historical vital signs data and continue to record laboratory results for health/medication monitoring.

## **Remodeled "Vitals" Tab:**

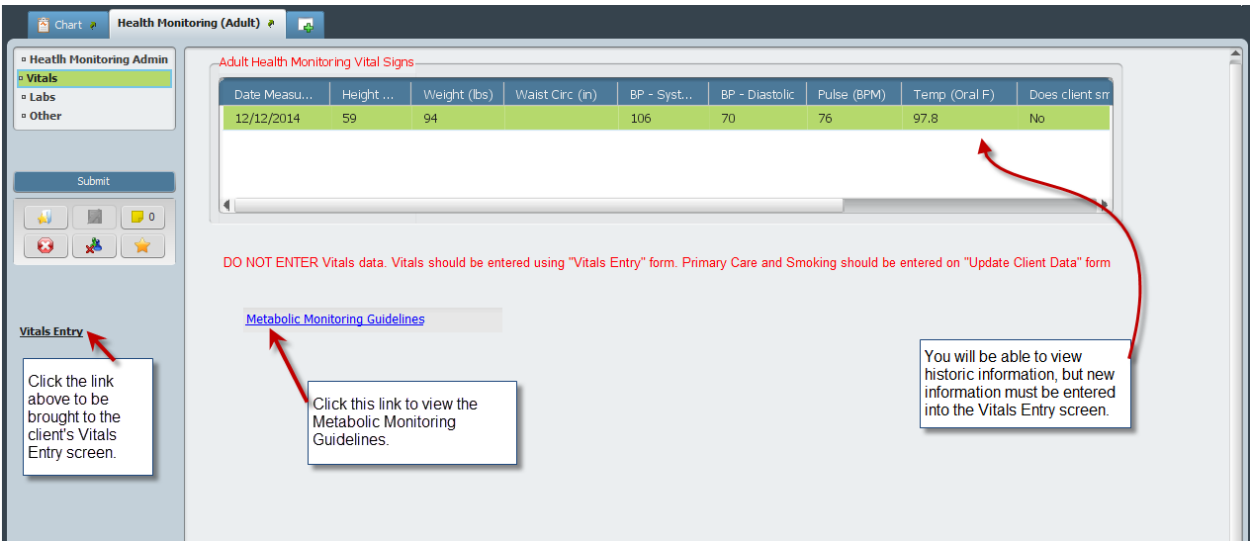

## **Need Additional Support?**

- If you need assistance with accessing the Avatar form, please contact the Avatar Help Desk at 415-255-3788 or via e-mail at **avatarhelp@sfdph.org**
- If you have questions about CBHS procedures for vital signs please contact your Medical Director.
- For blood pressure procedures, refer to the CBHS Adult Blood Pressure Monitoring Guidelines (on the CBHS webpage, under Medication Resources)